### 1. Login

### WebUntis Schulsuche

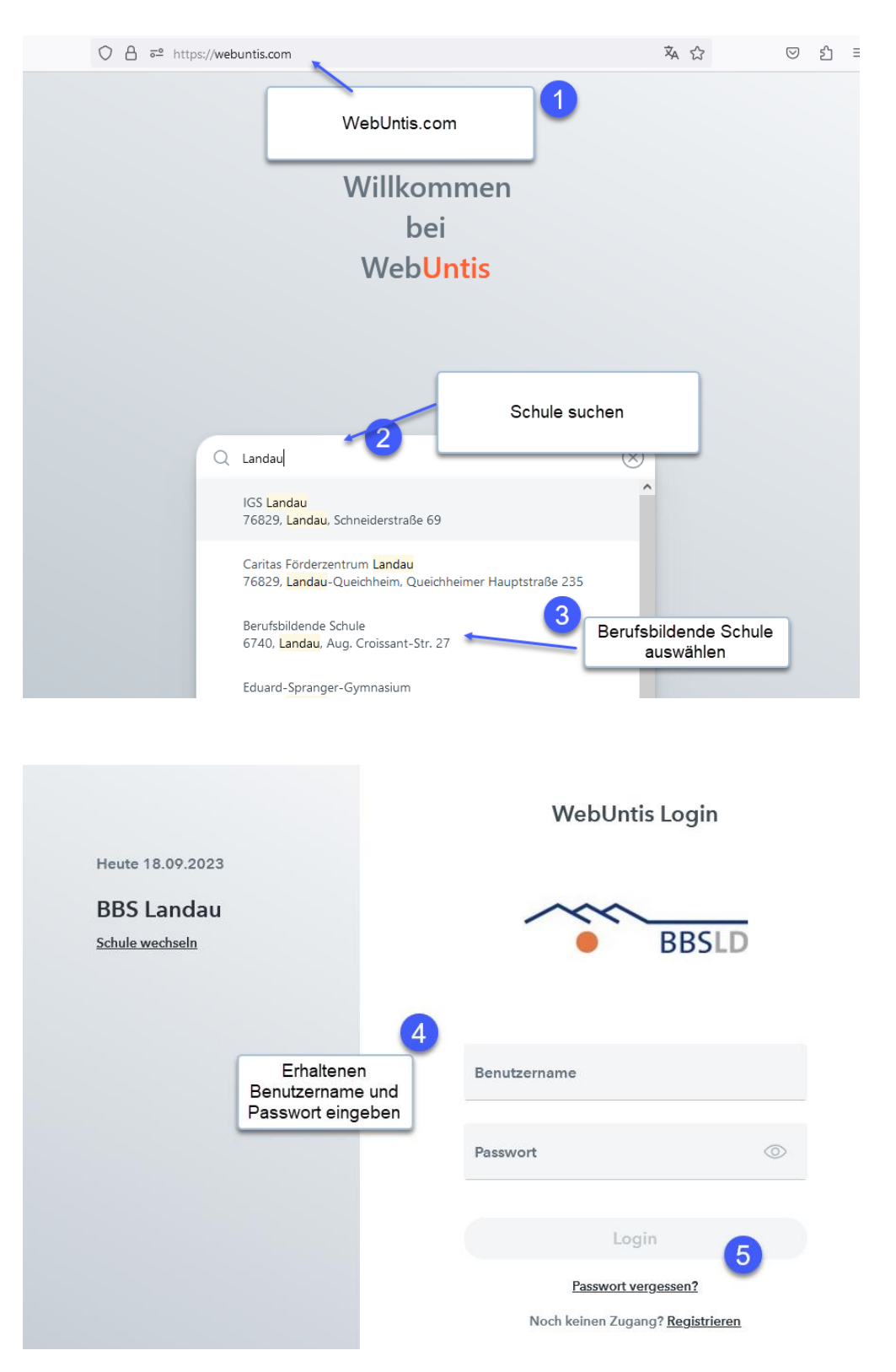

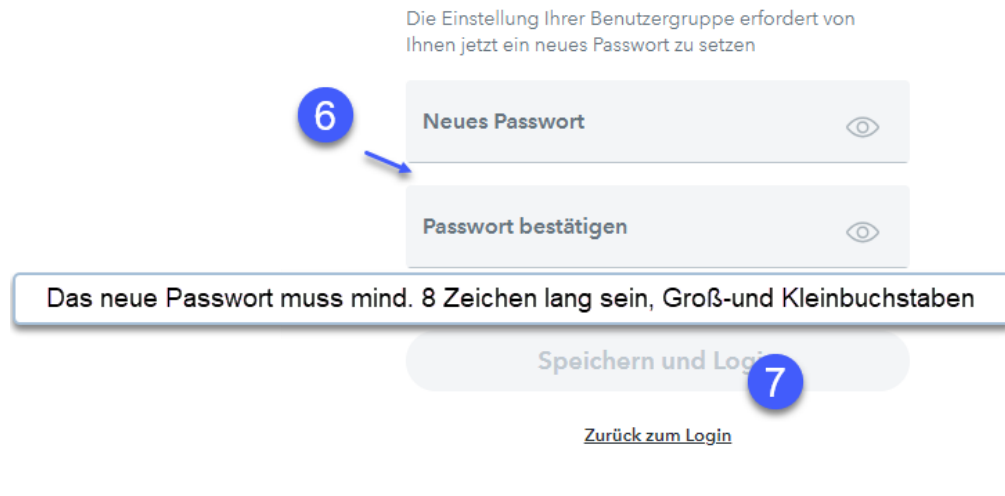

# **2. E-Mail-Adresse hinterlegen für "Passwort vergessen" Funktion**

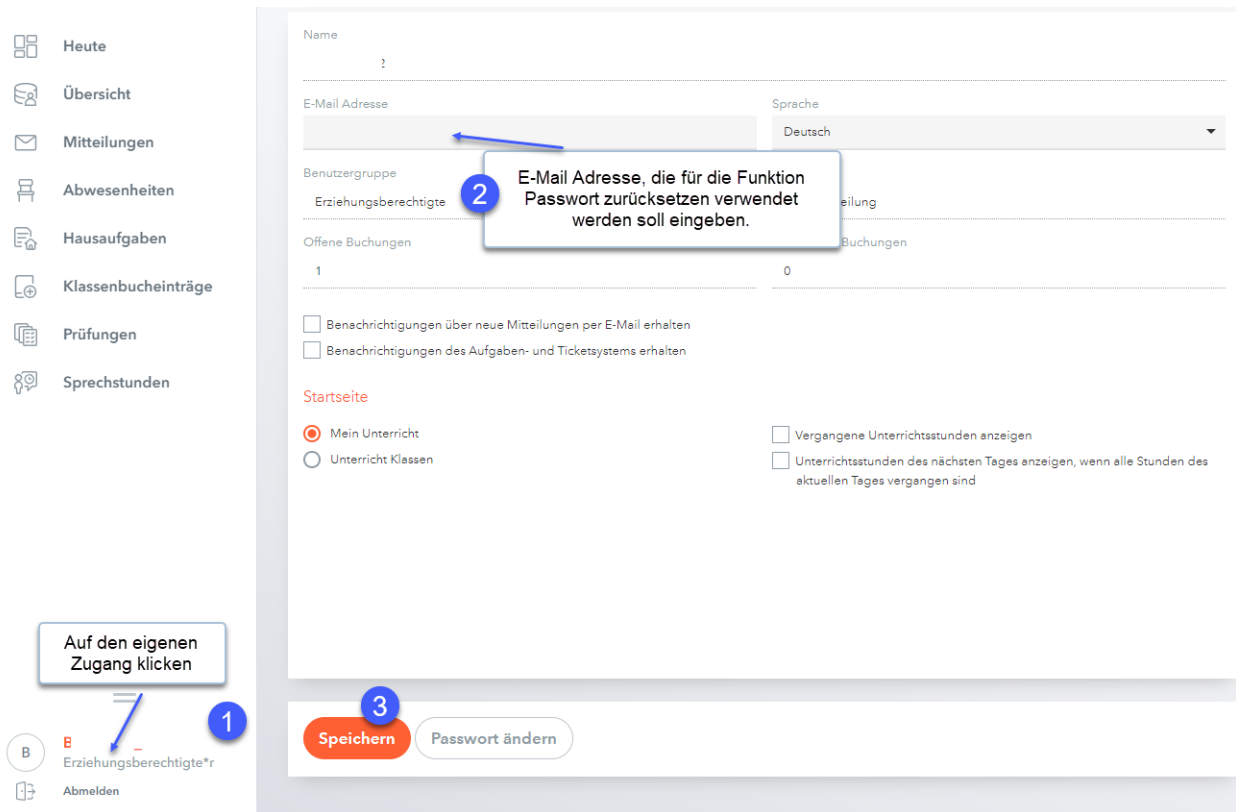

# **3. Übersicht**

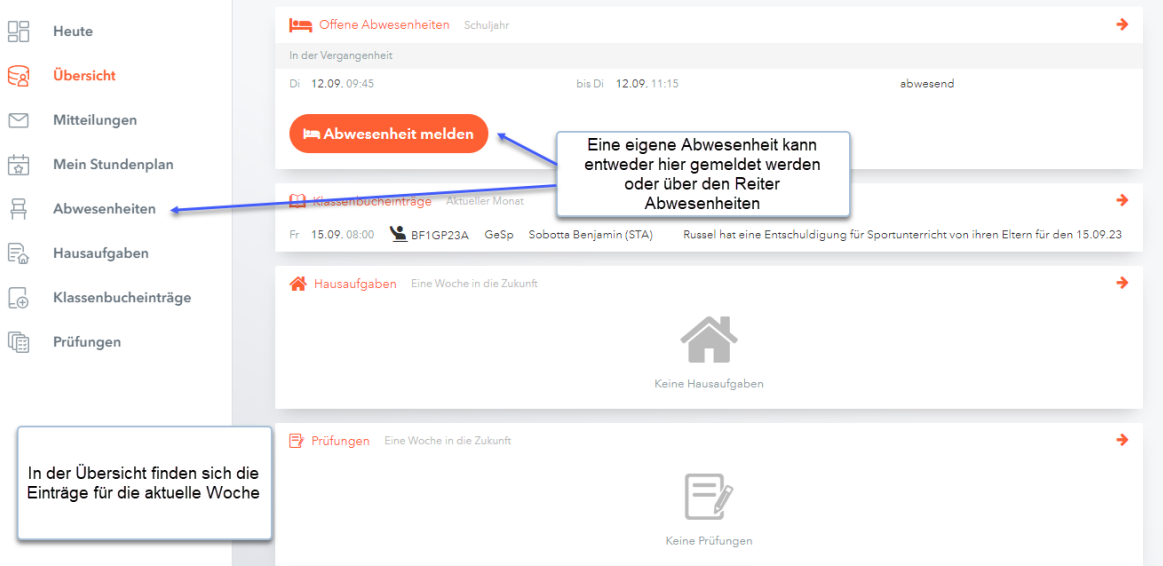

# **4. Aktueller Stundenplan**

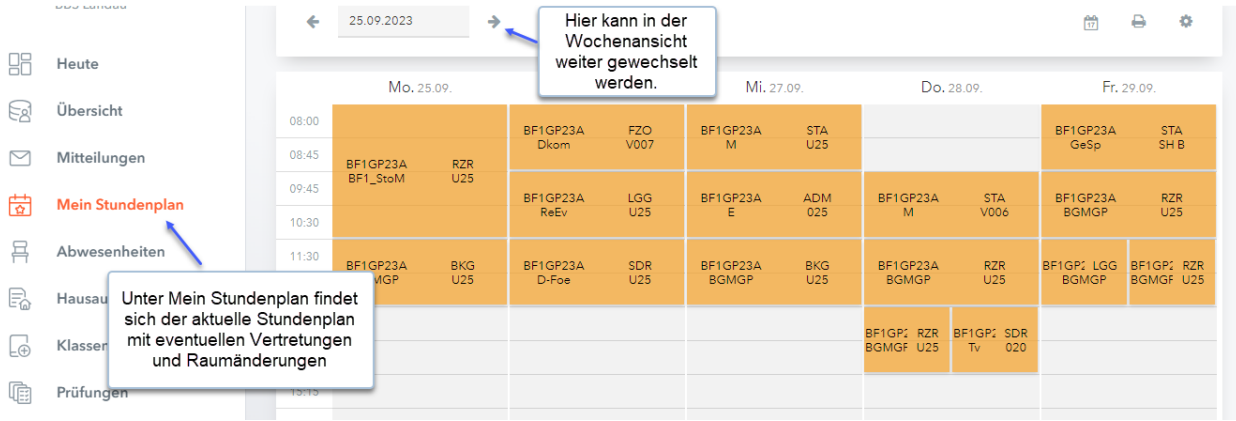

### **5. Eigene Abwesenheiten überprüfen und melden**

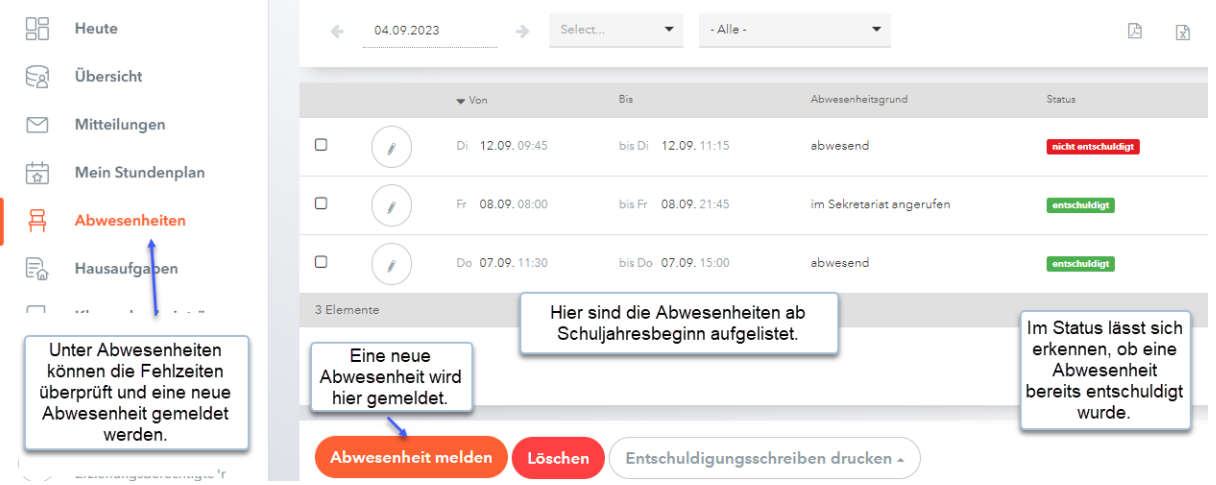